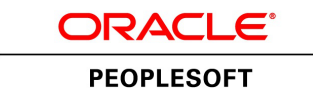

# Getting Started on Your PeopleTools Upgrade

**August 2014**

ORACLE<sup>®</sup>

Getting Started on Your PeopleTools Upgrade SKU toolsonly\_gsg\_082014

Copyright © 2014, Oracle and/or its affiliates. All rights reserved.

#### **Trademark Notice**

Oracle and Java are registered trademarks of Oracle and/or its affiliates. Other names may be trademarks of their respective owners.

Intel and Intel Xeon are trademarks or registered trademarks of Intel Corporation. All SPARC trademarks are used under license and are trademarks or registered trademarks of SPARC International, Inc. AMD, Opteron, the AMD logo, and the AMD Opteron logo are trademarks or registered trademarks of Advanced Micro Devices. UNIX is a registered trademark of The Open Group.

#### **License Restrictions Warranty/Consequential Damages Disclaimer**

This software and related documentation are provided under a license agreement containing restrictions on use and disclosure and are protected by intellectual property laws. Except as expressly permitted in your license agreement or allowed by law, you may not use, copy, reproduce, translate, broadcast, modify, license, transmit, distribute, exhibit, perform, publish, or display any part, in any form, or by any means. Reverse engineering, disassembly, or decompilation of this software, unless required by law for interoperability, is prohibited.

#### **Warranty Disclaimer**

The information contained herein is subject to change without notice and is not warranted to be error-free. If you find any errors, please report them to us in writing.

#### **Restricted Rights Notice**

If this is software or related documentation that is delivered to the U.S. Government or anyone licensing it on behalf of the U.S. Government, the following notice is applicable:

#### *U.S. GOVERNMENT RIGHTS*

Programs, software, databases, and related documentation and technical data delivered to U.S. Government customers are "commercial computer software" or "commercial technical data" pursuant to the applicable Federal Acquisition Regulation and agency-specific supplemental regulations. As such, the use, duplication, disclosure, modification, and adaptation shall be subject to the restrictions and license terms set forth in the applicable Government contract, and, to the extent applicable by the terms of the Government contract, the additional rights set forth in FAR 52.227-19, Commercial Computer Software License (December 2007). Oracle America, Inc., 500 Oracle Parkway, Redwood City, CA 94065.

#### **Hazardous Applications Notice**

This software or hardware is developed for general use in a variety of information management applications. It is not developed or intended for use in any inherently dangerous applications, including applications that may create a risk of personal injury. If you use this software or hardware in dangerous applications, then you shall be responsible to take all appropriate fail-safe, backup, redundancy, and other measures to ensure its safe use. Oracle Corporation and its affiliates disclaim any liability for any damages caused by use of this software or hardware in dangerous applications.

#### **Third Party Content, Products, and Services Disclaimer**

This software or hardware and documentation may provide access to or information on content, products, and services from third parties. Oracle Corporation and its affiliates are not responsible for and expressly disclaim all warranties of any kind with respect to third-party content, products, and services. Oracle Corporation and its affiliates will not be responsible for any loss, costs, or damages incurred due to your access to or use of thirdparty content, products, or services.

# **Contents**

#### Preface

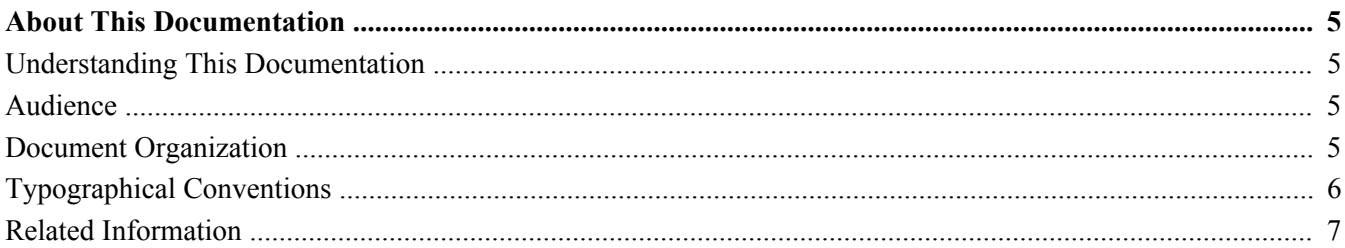

#### **Chapter 1**

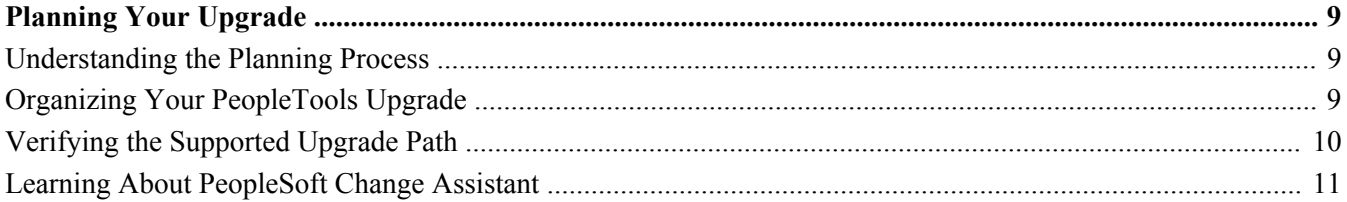

#### **Chapter 2**

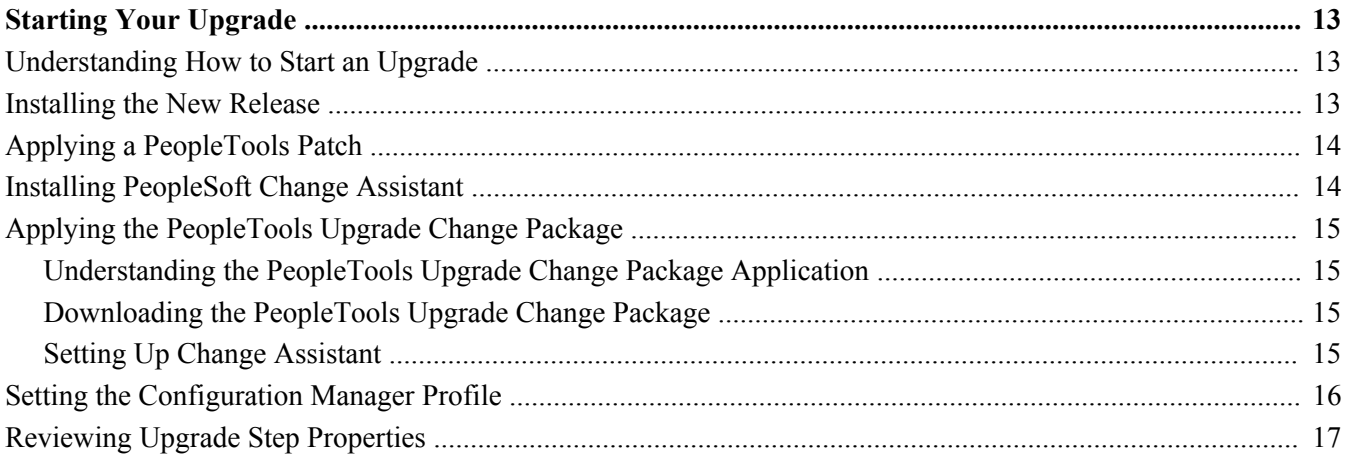

#### **Appendix A**

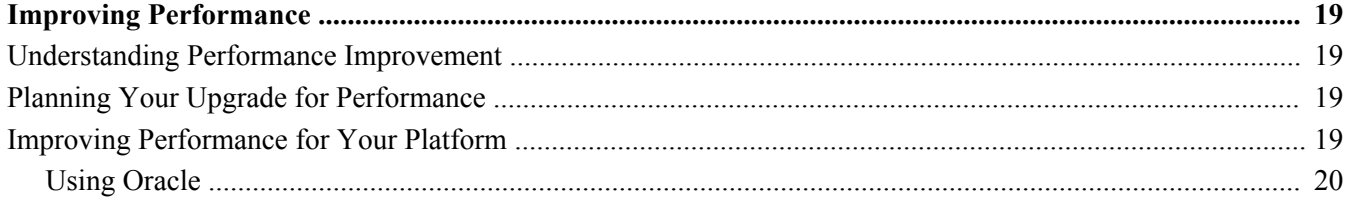

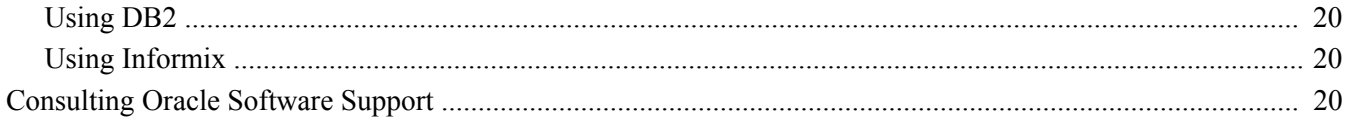

# <span id="page-4-0"></span>**About This Documentation**

## <span id="page-4-1"></span>**Understanding This Documentation**

This documentation is designed to get you ready for your upgrade of Oracle's PeopleSoft software. You must complete the tasks set forth in this guide before beginning the actual upgrade. The tasks in this documentation guide you through planning your upgrade as well as installing the necessary software.

This preface describes information you should know, including PeopleSoft-specific documentation conventions, before you begin working with PeopleSoft products and documentation.

#### <span id="page-4-2"></span>**Audience**

This guide assumes you have a basic understanding of PeopleSoft software. One of the most important components of a successful upgrade of your PeopleSoft system is your already accumulated, on-site experience. You should be familiar with your operating hardware environment and have the necessary skills to support that environment. You should also have a working knowledge of:

- SQL and SQL command syntax.
- PeopleSoft system navigation.
- PeopleSoft windows, menus, and pages and how to modify them.
- Microsoft Windows.

Oracle recommends that you complete training before performing an upgrade.

See Oracle University [http://education.oracle.com.](http://education.oracle.com)

For the purposes of this document, three groupings of project roles are identified as the primary audiences for this guide:

- Project management Includes the project manager.
- Technical Includes technical upgrade resources and PeopleSoft installers.
- Functional Includes functional resources.

In the following section, Document Organization, each chapter is annotated with the primary audience for that chapter (and the secondary audience as appropriate).

#### <span id="page-4-3"></span>**Document Organization**

This guide is divided into chapters to assist you in planning your upgrade and installing the necessary software:

- "Planning Your Upgrade" (primary audience: product management; secondary audiences: technical and functional)
- "Starting Your Upgrade" (primary audience: technical)
- "Improving Performance" (primary audience: technical; secondary audience: functional)

Preface

This guide also contains appendixes. When additional information is relevant to an upgrade topic, you are directed to the appropriate appendix.

# <span id="page-5-0"></span>**Typographical Conventions**

To help you locate and understand information easily, this documentation uses the conventions listed in the following table:

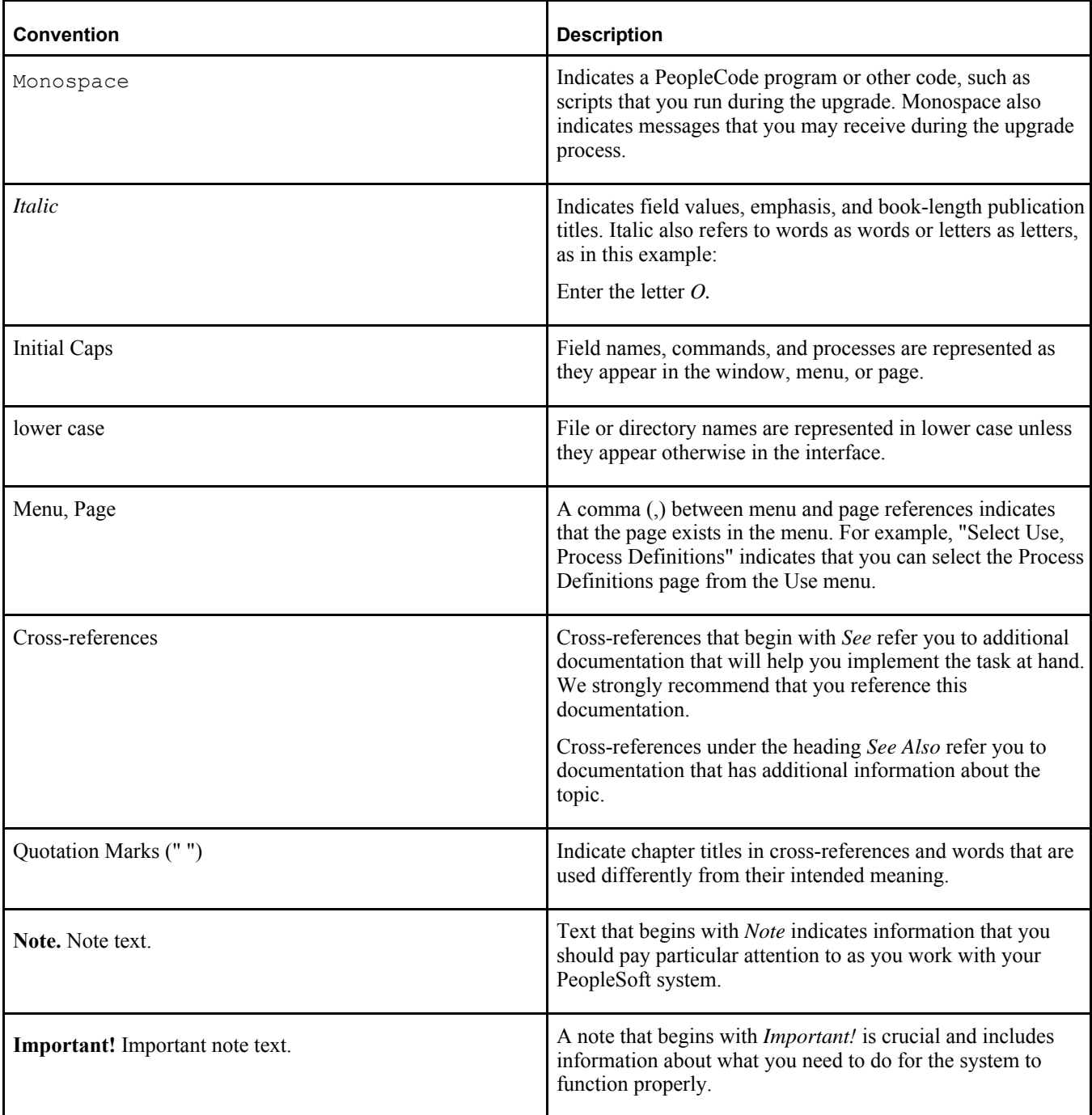

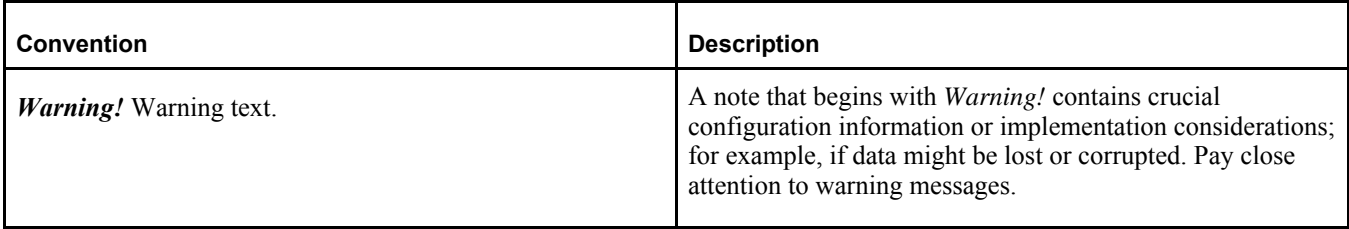

#### <span id="page-6-0"></span>**Related Information**

Throughout this guide, you will find references to related information that may help with your PeopleSoft upgrade. You can find much of the following related information on My Oracle Support:

Benchmark performance reports.

These reports provide performance information about those platforms that have been performance tested.

- PeopleSoft Change Assistant documentation.
- Hardware and software requirements guides.

The PeopleSoft hardware and software requirements guide and the application guide for your product list the hardware and software requirements for the new release.

• Installation guides.

The installation guide for PeopleSoft PeopleTools and the application guide for your product document how to install the new release.

- Oracle's PeopleTools product documentation, including:
	- *PeopleTools: Application Designer Developer's Guide* for your new release.
	- *PeopleTools: PeopleSoft Component Interfaces* for your new release.
	- *PeopleTools: Change Assistant and Update Manager* for your new release.
- Platform certifications.

Oracle lists supported platforms for PeopleSoft servers, clients, and third-party products.

• Product documentation.

The documentation for your product provides detailed product information.

Red papers.

The PeopleSoft red paper library on My Oracle Support includes technical documents that provide details on topics such as online performance configuration guidelines.

Release notes.

Release notes document what functionality has changed in each new release. Oracle produces release notes for PeopleSoft PeopleTools as well as for product releases.

Upgrade guides.

Product-specific upgrade guides provide upgrade instructions for your particular upgrade path—that is, from your current release to your new release.

Upgrade pages.

The product-specific upgrade page on My Oracle Support is the starting point for your upgrade. It contains the upgrade documentation and related files.

#### **Chapter 1**

# <span id="page-8-0"></span>**Planning Your Upgrade**

This chapter discusses:

- [Understanding the Planning Process](#page-8-1)
- [•](#page-8-2) [Organizing Your PeopleTools Upgrade](#page-8-2)
- [•](#page-9-0) [Verifying the Supported Upgrade Path](#page-9-0)
- [•](#page-10-0) [Learning About PeopleSoft Change Assistant](#page-10-0)

## <span id="page-8-1"></span>**Understanding the Planning Process**

Upgrading Oracle's PeopleSoft PeopleTools software requires planning, resources, testing, and training. This guide provides information to help you get started planning for your upgrade and installing the new release. This chapter takes you through the planning process for your upgrade to ensure a smooth transition to the updated PeopleTools release.

## <span id="page-8-2"></span>**Task 1-1: Organizing Your PeopleTools Upgrade**

In this task, you gather documentation that you will need for your PeopleSoft PeopleTools upgrade.

**Important!** You should apply this upgrade to your Demo database before applying it to other environments. This ensures that your Demo database is up-to-date with the current PeopleSoft PeopleTools release and provides an environment for additional testing.

Before you begin, review the following information to organize your upgrade process:

• Review the PeopleSoft PeopleTools release.

Make sure to download the most recent version of the PeopleSoft PeopleTools upgrade documentation. Go to My Oracle Support and search for the PeopleSoft PeopleTools upgrade documentation for your release.

• Have your PeopleSoft PeopleTools Installation guide for your relational database management system (RDBMS) nearby.

The installation guide contains useful information that can help you with your upgrade process. Go to My Oracle Support and search for the PeopleSoft PeopleTools Installation guide for your new release.

• Review the PeopleSoft PeopleTools Release Notes.

Read the PeopleSoft PeopleTools Release Notes prior to starting your upgrade to determine what has changed in the system and to familiarize yourself with the new features. The release notes also indicate whether you need to upgrade any other portions of your system, such as your RDBMS software or batch files. Make sure that you have the most current version of the release notes. Oracle strongly encourages you to read the entire document before beginning the upgrade process. It is important to be aware of any new support policies as well as any new features. Go to My Oracle Support and search for the PeopleSoft PeopleTools Release Notes

for your release.

**Note.** If you skipped any PeopleSoft PeopleTools maintenance releases, download and read the Release Notes corresponding to the release(s) that you skipped, in addition to the Release Notes for this PeopleSoft PeopleTools release.

• Review PeopleSoft Online Help (PeopleBooks).

If you need additional information after reading the release notes, refer to the product documentation. The documentation for the new release is available once you have installed PeopleSoft Online Help (PeopleBooks) or online at the following website:

See [.](file:/C:/Production/IU/CDR1277/toolsonly_gsg)

See the PeopleSoft PeopleTools installation guide "Installing PeopleSoft Online Help" for your database platform on your new release.

• Review supported platform information.

To find supported platform information, go to My Oracle Support, Certifications, and search for certifications information for your PeopleSoft PeopleTools release.

Make sure that your entire environment is still supported by Oracle. Check all categories that apply to your workstations, servers, third-party software, and language preferences. Oracle's support policies evolve to incorporate the newest releases of database software and third-party software. In some cases, when we move to support the most recent version of a particular product, we drop support for a previous version. Always make sure that you are on a supported environment prior to beginning an upgrade.

• Download required for upgrade fixes.

Before you start applying this upgrade, check the list of required fixes. It is very important that you download all Required for Upgrade fixes for PeopleSoft PeopleTools. Go to My Oracle Support, Patches & Updates, PeopleSoft, and search for the PeopleSoft PeopleTools Required for Upgrade fixes for your new release.

• Freeze development.

Freeze development on your production database during this upgrade.

• Ensure that your workstation meets the minimum requirements.

For the upgrade workstation, the suggested minimum RAM is 256 MB.

**Important!** You will need to use a Microsoft Windows client workstation that is supported for your new PeopleSoft PeopleTools release in order to upgrade.

Review performance recommendations.

Plan for performance issues before beginning your upgrade.

See Appendix: "Improving Performance."

## <span id="page-9-0"></span>**Task 1-2: Verifying the Supported Upgrade Path**

Be aware that not all application releases are certified and supported to run on all PeopleSoft PeopleTools releases. Please check the PeopleSoft policy information in the article *Lifetime Support Summary for PeopleSoft Releases* (Doc ID 1348959.1) on My Oracle Support for further details on the support policy for your particular application. If you are planning to do a PeopleSoft PeopleTools-only upgrade, do not continue until you have verified that your application is supported on the target PeopleSoft PeopleTools release.

## <span id="page-10-0"></span>**Task 1-3: Learning About PeopleSoft Change Assistant**

PeopleSoft Change Assistant is a tool designed to assist you in performing PeopleSoft upgrades. PeopleSoft Change Assistant operates on an upgrade Change Package template that outlines the upgrade steps to be performed. PeopleSoft Change Assistant creates the road map of the upgrade steps to be performed based on information you provide during the setup of the environment and the Change Assistant job. PeopleSoft Change Assistant then runs each step by launching programs and processes, monitoring the progress, performing the navigation needed to complete the step, and checking for errors. In addition, PeopleSoft Change Assistant displays documentation relevant to the current step. PeopleSoft Change Assistant can improve the quality of your upgrade, reduce errors, and shorten the amount of time it takes to complete an upgrade. In addition, PeopleSoft Change Assistant enables you to run certain steps in the upgrade unattended. During the unattended process, PeopleSoft Change Assistant can inform you, by email, if errors occur.

See the PeopleTools: Change Assistant PeopleBook for your new release.

### **Chapter 2**

# <span id="page-12-0"></span>**Starting Your Upgrade**

This chapter discusses:

- [•](#page-12-1) [Understanding How to Start an Upgrade](#page-12-1)
- [Installing the New Release](#page-12-2)
- [•](#page-13-0) [Applying a PeopleTools Patch](#page-13-0)
- [•](#page-13-1) [Installing PeopleSoft Change Assistant](#page-13-1)
- [•](#page-14-0) [Applying the PeopleTools Upgrade Change Package](#page-14-0)
- [•](#page-15-0) [Setting the Configuration Manager Profile](#page-15-0)
- [•](#page-16-0) [Reviewing Upgrade Step Properties](#page-16-0)

## <span id="page-12-1"></span>**Understanding How to Start an Upgrade**

In this chapter, you will begin your upgrade of Oracle's PeopleSoft PeopleTools software. You will start by installing the new release, continue with retrieving and applying upgrade files, and finish by applying the PeopleTools upgrade Change Package in PeopleSoft Change Assistant.

**Important!** Remember that you must complete all steps in this guide before beginning your upgrade.

## <span id="page-12-2"></span>**Task 2-1: Installing the New Release**

To upgrade, you must first install the new release:

1. Download the PeopleSoft PeopleTools installation guide for your database platform.

See My Oracle Support, select the Knowledge tab and then PeopleSoft Enterprise. Select Tools and Technology and then select the PeopleTools installation guide for your new release. Download the installation guide.

2. Install your new PeopleSoft PeopleTools software following the instructions in the PeopleTools installation guide for your database platform. You will be installing a separate PS\_HOME for the purpose of the upgrade.

**Note.** Do *not* install into an existing PS\_HOME or PS\_CFG\_HOME.

## <span id="page-13-0"></span>**Task 2-2: Applying a PeopleTools Patch**

In this task, you download and apply the PeopleSoft PeopleTools Required at Upgrade patch from Patches & Updates on My Oracle Support. As part of the PeopleSoft PeopleTools upgrade, you will incorporate the application of a PeopleSoft PeopleTools patch into the upgrade process. Apply the patch for the new PeopleSoft PeopleTools release that you are installing; do not apply a patch for a different PeopleSoft PeopleTools release.

To find a PeopleTools Patch, go to My Oracle Support, Patches & Updates, PeopleSoft PT PeopleTools, and search for the patch for the new PeopleSoft PeopleTools release. Review the documentation delivered with the patch to fully understand the fixes.

To apply all PeopleSoft PeopleTools Required at Upgrade patches:

- 1. Go to My Oracle Support and select the Patches & Updates tab.
- 2. Click the Product or Family (Advanced) link.
- 3. Select the Include all products in a family check box.
- 4. Select the following search criteria:
	- For Product, select *PeopleSoft PT PeopleTools.*
	- For Release, select your new PeopleTools release.
	- In the next search filter, select *Language* from the drop-down menu. In the adjacent field, select *American English* as your language.
	- Click the plus icon to add another search filter.
	- In the new search filter, select *Install/Upgrade (PeopleSoft)* from the drop-down menu. In the adjacent field, select *Required at Upgrade.*
- 5. Click Search.
- 6. Select the update ID for the PeopleSoft PeopleTools patch that you want to apply.

**Note.** Rather than taking the minimum patch level suggested on the product upgrade page, take the latest PeopleSoft PeopleTools patch so that you are completely up to date with all PeopleSoft PeopleTools updates.

- 7. Before applying each fix, review the documentation included with the fix.
- 8. Download and install the PeopleSoft PeopleTools patch into your new release PS\_HOME.

**Note.** If the patch includes database changes, you will apply the database changes later in the upgrade; do not apply the database changes at this point in time.

See the PeopleSoft PeopleTools installation guide "Using the PeopleSoft Installer" for your database platform on your new release.

## <span id="page-13-1"></span>**Task 2-3: Installing PeopleSoft Change Assistant**

As part of the PeopleSoft PeopleTools installation and/or the application of the PeopleSoft PeopleTools patch, PeopleSoft Change Assistant should have been installed. If the patched version of Change Assistant has not been installed yet, install it now.

**Note.** On some Microsoft Windows platforms, the graphics do not appear as they should in PeopleSoft Change Assistant. To see the graphics, please refer to the PDF documentation.

# <span id="page-14-0"></span>**Task 2-4: Applying the PeopleTools Upgrade Change Package**

This section discusses:

- [•](#page-14-1) [Understanding the PeopleTools Upgrade Change Package Application](#page-14-1)
- [•](#page-14-2) [Downloading the PeopleTools Upgrade Change Package](#page-14-2)
- [Setting Up Change Assistant](#page-14-3)

#### <span id="page-14-1"></span>**Understanding the PeopleTools Upgrade Change Package Application**

On the My Oracle Support upgrade documentation page for the new release, you will find the PeopleSoft upgrade Change Package. Using PeopleSoft Change Assistant, you can apply the Change Package and create a job for your initial upgrade pass.

See the product documentation for PeopleTools: Change Assistant and Update Manager for your new release.

#### <span id="page-14-2"></span>**Task 2-4-1: Downloading the PeopleTools Upgrade Change Package**

Download the PeopleTools upgrade Change Package from the PeopleTools upgrade page on My Oracle Support.

#### <span id="page-14-3"></span>**Task 2-4-2: Setting Up Change Assistant**

To run an upgrade using PeopleSoft Change Assistant, configure PeopleSoft Change Assistant and apply the PeopleTools upgrade Change Package to create a job for your upgrade.

To set up PeopleSoft Change Assistant and apply the Change Package:

- 1. Launch PeopleSoft Change Assistant.
- 2. Configure PeopleSoft Change Assistant Action:
	- a. Select Update Manager and click Next.
	- b. On the General Options page, fill in the required information and click Next.
	- c. On the PUM Source Options page, skip filling out this screen and click Next.
	- d. On the EM Hub Options page, skip filling out this screen and click Next.
	- e. On the Additional Options page, optionally fill out any additional information and click Next.
	- f. On the Select Task page, select Upgrade to a New Release of PeopleTools and click Finish.
	- g. On the Change Package Settings page, fill in the required information and click Next.
	- h. On the Select Target Database page, select or create a Target Database and click Next.
	- i. On the Select PeopleTools Upgrade page, select the correct package and patch and click Next.
	- j. On the Check Compatibility page, click Next.
	- k. On the Apply Summary page, review the displayed information and click Finish.

See the product documentation for PeopleTools: Change Assistant and Update Manager for your new release.

## <span id="page-15-0"></span>**Task 2-5: Setting the Configuration Manager Profile**

When you create your Change Assistant job, PeopleSoft Change Assistant edits some of the workstation Configuration Manager profiles. Now you need to verify the other settings that are used during the upgrade. These are settings on the workstation and you need to do this for each workstation that you may use during the upgrade.

Verify that the Configuration Manager settings are appropriate for your *current* release directory (for example, similar to your current production environment). PeopleSoft Change Assistant uses the information in your Configuration Manager profile to run automated steps on the current release early in the upgrade. You will update Configuration Manager to point to your *new* release directory later in the upgrade.

To set the profile:

- 1. Open Configuration Manager.
- 2. On the Profile tab, select the Default profile, click Edit, and then select the Common tab.

The Edit Profile - 'Default' dialog box appears:

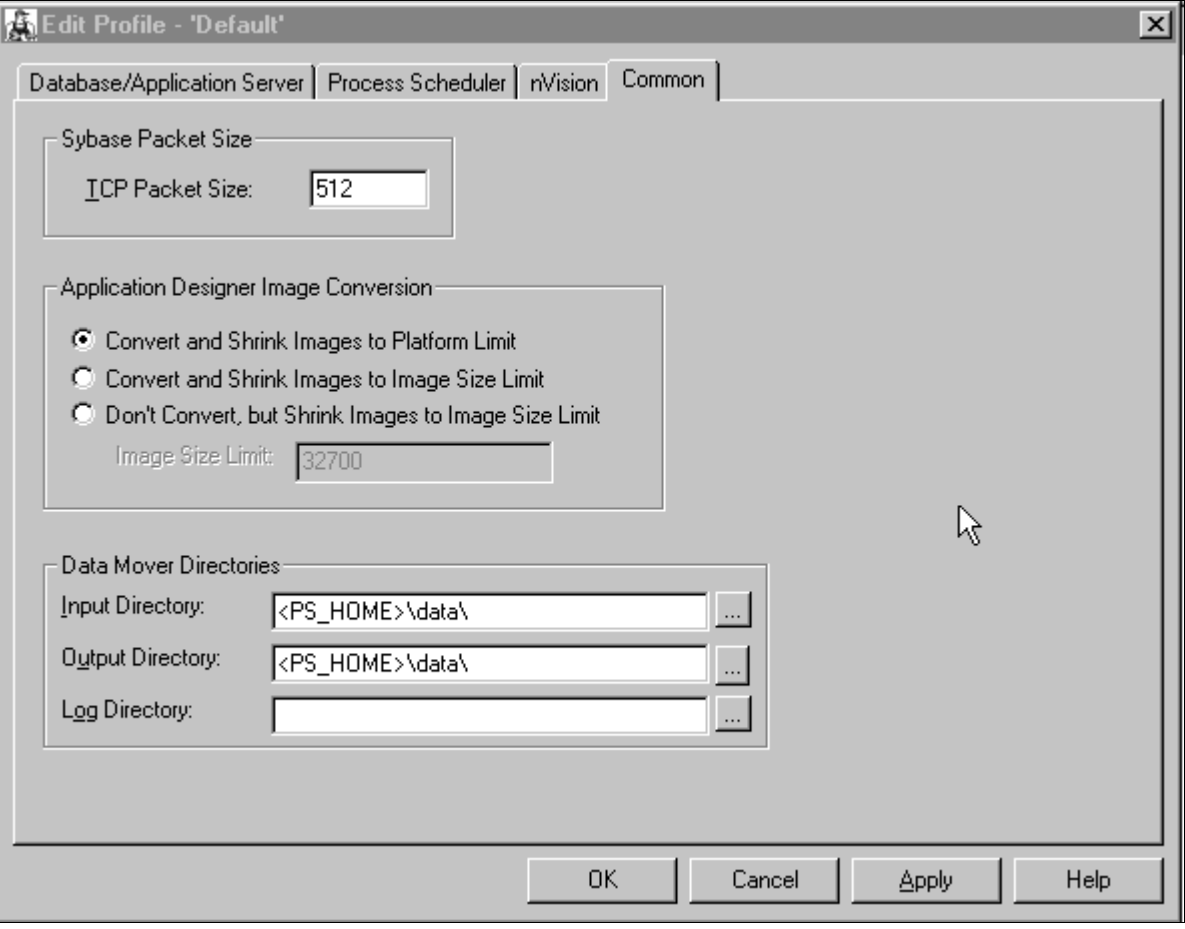

Edit Profile - 'Default': Common tab

- 3. Set the Input Directory to <OLD\_RELEASE>\data, where OLD\_RELEASE is the name of your actual PeopleSoft application directory.
- 4. Set the Output Directory name to the same name as the Input Directory.
- 5. Leave the Log Directory field as is.

Change Assistant sets the Log Directory value.

6. Select the Process Scheduler tab and verify your SQR settings.

PeopleSoft Change Assistant will use these settings to launch SQR.

## <span id="page-16-0"></span>**Task 2-6: Reviewing Upgrade Step Properties**

When you open the upgrade template using PeopleSoft Change Assistant, there will be a set of properties for each step. Oracle includes a subset of those properties in this upgrade documentation. At the end of each upgrade step, there will be a Properties table that lists the properties values that apply to that step. The following graphic provides an example of the information that will be in the upgrade documentation:

#### **Properties**

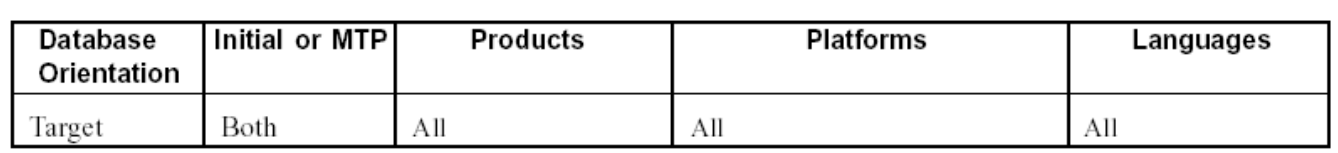

Example of properties information

There are three possible values for Database Orientation: *Source, Target,* or *Copy of Current Demo.*

- *Source* indicates that the step runs on the Source database. This is not applicable for PeopleSoft PeopleToolsonly upgrades.
- *Target* indicates that the step runs on the Target database. This is your upgrade database.
- *Copy of Current Demo* indicates that the step runs on the Copy of Current Demo database. This is not applicable for PeopleSoft PeopleTools-only upgrades.

There are three possible values for Initial or MTP: *Initial* (Upgrade), *MTP* (Move to Production), or *Both.*

- *Initial* indicates that this step runs in the initial pass of the upgrade only. This is not applicable for PeopleSoft PeopleTools-only upgrades.
- *MTP* indicates that this step runs only in Move to Production upgrade passes. The step is not applicable to the initial pass. This is not applicable for PeopleSoft PeopleTools-only upgrades.
- *Both* indicates that this step runs in both the initial and Move to Production upgrade passes.

There are two possible values for Products: *All* or specific product names.

- All indicates that you run the step regardless of which products you are upgrading.
- Specific product names indicate that you run the step only if you are upgrading the products specified. You will specify which products you are upgrading when you set up your PeopleSoft Change Assistant job configuration.

There are two possible values for Platform: *All* or specific platform names.

- All indicates that you run the step regardless of which platform your database uses.
- Specific platform names indicate that you run the step only if your database uses one of the specified platforms. You specified which platform you are using when you set up your PeopleSoft Change Assistant job configuration. The possible platform names are:
	- DB2 z/OS
	- DB2 LUW
	- Informix
- MS SQL Server
- **Oracle**
- Sybase

**Note.** For the sake of brevity, this documentation sometimes refers to DB2 for Linux, UNIX, and Windows as DB2 LUW. In addition, DB2 for z/OS is abbreviated as DB2 z/OS.

There are two possible values for Languages: *All* or specific language names.

- All indicates that you will run this step regardless of which language your database uses.
- Specific language names indicate that you will run this step only if your database uses the languages specified. You specified which languages are installed on your database when you set up your PeopleSoft Change Assistant job configuration.

For more information about properties, refer to the PeopleTools PeopleBook documentation.

See the product documentation for PeopleTools: Change Assistant and Update Manager for your new release.

### **Appendix A**

# <span id="page-18-0"></span>**Improving Performance**

This appendix discusses:

- [•](#page-18-1) [Understanding Performance Improvement](#page-18-1)
- [•](#page-18-2) [Planning Your Upgrade for Performance](#page-18-2)
- [•](#page-18-3) [Improving Performance for Your Platform](#page-18-3)
- [•](#page-19-3) [Consulting Oracle Software Support](#page-19-3)

## <span id="page-18-1"></span>**Understanding Performance Improvement**

Performance is always a challenge when you are upgrading. Much of the data currently in your database will be affected. No other batch processing works quite like it. Upgrade performance is sensitive to your unique environment and data. These performance recommendations are designed to help you improve performance during your upgrade.

## <span id="page-18-2"></span>**Task A-1: Planning Your Upgrade for Performance**

Review the following guidelines to help plan for better upgrade performance:

- Provide as much hardware, memory, and disk space as you can.
- Run long processes on a dedicated server, not the client. Configure that server similarly to your production environment.
- Use a dedicated workstation, configured like the production environment.
- Provide an application server and process scheduler for the Target database on the new PeopleSoft release.
- Look for fragmented tables. Resize or reorganize the initial and next extends accordingly.
- Know which tables are your largest. This information will be valuable during the upgrade.

## <span id="page-18-3"></span>**Task A-2: Improving Performance for Your Platform**

This section discusses:

- [Using Oracle](#page-19-0)
- Using DB<sub>2</sub>
- [Using Informix](#page-19-2)

#### <span id="page-19-0"></span>**Task A-2-1: Using Oracle**

You should use the cost-based optimizer during the upgrade. The application engine scripts use MetaSQL to run the update statistics command at various times during data conversion. If you are running the rule-based optimizer, you will not take advantage of these statements.

When running the alter scripts, remember the Oracle hint /\*APPEND\*/. This command will improve the performance of your alter script if you are doing an "Alter by Rename." This hint performs like an Oracle Direct Load Insert and does not capture redo or recovery information. The syntax is as follows:

INSERT /\*+ APPEND \*/ INTO *TABLENAME* (FIELD1, FIELD2, ...

Make sure your database administrator has turned autoextend on. Autoextend allows tablespaces to grow larger than their set maximum size and will be useful during the upgrade process since tablespaces grow several times larger than they would in production.

Alter the tablespace for PSIMAGE and increase it to 200 MB; autoextend on the next 10 MB; set the maxsize to *unlimited.*

#### <span id="page-19-1"></span>**Task A-2-2: Using DB2**

To improve performance for your DB2 z/OS platform:

- Perform all recommended update statistics on the system catalog as well as the application tablespaces.
- Additionally, you must also apply all the required IBM patches listed in the document "Important PTFs for the PeopleSoft on DB2 for z/OS."

See "Important PTFs for the PeopleSoft on DB2 for z/OS," on My Oracle Support. (Search for the article name.)

#### <span id="page-19-2"></span>**Task A-2-3: Using Informix**

As of PeopleSoft PeopleTools 8.51, the minimum Dbspace page size is 4 KB. Customers on AIX (default page size 4 KB) or those who already use a Dbspace of 4 KB page size or larger will not have any impact. However, those on Solaris/HP with a Dbspace of 2 KB page size need to export the data, re-create a Dbspace of 4 KB page size, and import the data back to Dbspaces prior to using the new release of PeopleSoft PeopleTools.

## <span id="page-19-3"></span>**Task A-3: Consulting Oracle Software Support**

If you do have a problem with your upgrade, contact Oracle Software Support (OSS). Oracle will be able to give you a solution to the problem faster if you supply the following information:

- Include details about the table row counts and indexes available on the tables involved in the processing:
	- Include indexes in your physical database, not those defined in PeopleSoft Application Designer.
	- Mention any additional indexes that you custom-added; they could be getting in the way.
- Include RDBMS (Oracle, SQL Server, or DB2, and so on) and RDBMS release (for example, Oracle 10.2.0.5 or 11.2.0.3).
- If you are running on Oracle, specify whether you are you running in cost-based or rule-based mode.
- Include your PeopleSoft PeopleTools upgrade path (for example, PeopleSoft PeopleTools 8.53 to 8.54).
- Provide trace files: PeopleSoft PeopleTools trace and RDBMS-specific trace files, SQL explains, and so on.